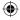

# **TCL** 40<sub>R5G</sub>

#### QUICK START GUIDE

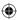

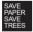

PLEASE CONSIDER THE ENVIRONMENT BEFORE PRINTING us.alcatelmobile.com

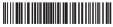

English - CJB2K74LCAAA

Printed in China

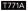

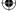

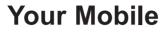

#### Keys and connectors

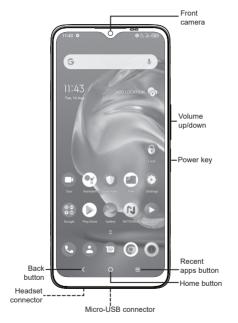

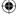

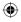

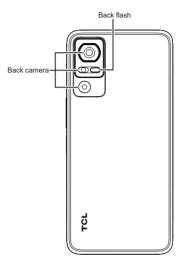

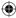

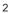

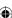

### **Getting started**

- ① Insert or remove the microSD card.
- Insert or remove the SIM card.

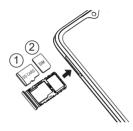

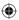

③ Charge the battery.

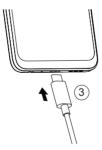

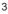

### Home screen

You can bring all of the items (applications, shortcuts, folders, and widgets) that you use most frequently to your Home screen for quick access.

Touching the **Home** button always takes you back to the main Home screen.

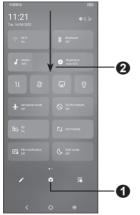

- Open Settings, to view the full list of settings
- 2 : Touch and drag down to open the Notification panel

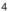

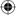

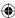

### Phone call

#### Making a call

Enter the desired number from the keyboard and touch **Context** to make a call.

#### Answering a call

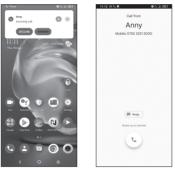

When you receive a call:

• Touch **ANSWER**, or swipe up the icon to answer;

• Touch **DECLINE**, or swipe down the icon

• Touch (Reply) to reject the call by sending a preset message.

### Contacts

You can view and create contacts on your phone and synchronize these with your Gmail contacts or other applications on the web or on your phone.

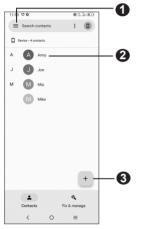

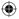

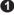

- 1 : Search in Contacts
- 2 : Open the Quick contact panel

Touch and hold to share or delete the selected contact

3 : Add new contact

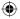

## Messaging

You can create, edit, and receive SMS and MMS.

An SMS will be converted to MMS automatically when media files (image, video, audio, slides, etc.) are attached or subject or email addresses are added.

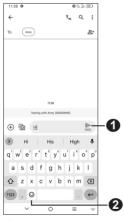

- 1 : Send the text message
- 2 : Insert emoticons

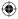

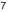

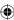

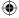

# Gmail

The first time you set up your phone, you can select to use an existing Gmail account or to create a new one.

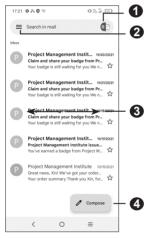

- 1 : Account information
- 2 : See options and settings
- 3 : Swipe right or left to archive the email
- 4 : Create an email

8

# Help

- Update your phone's software
  Go to Settings > System > System
  Update to check software updates.
- Back up your personal data
  Go to Settings > System > Backup > Back up to Google Drive and turn it on.
- · Reset your phone

Go to Settings > System > Reset > Erase all data (factory reset), and then touch to reset your Phone.

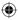

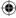

## General Information

- Visit the TCL website at https://www. tcl.com/mx for tutorials and answers to frequently asked questions, and to download the User Manual.
- To get support for your phone, visit the TCL website (https://www.tcl.com/mx/es/ service-support-mobile.html), or dial the number listed below:

Argentina: 08001220682 Chile: +56 22 958 96 94 Colombia: 18009520823 Ecuador: 800000635 Mexico: 8008909908 Peru: 080000698 The Dominican Republic: 8887600164 Uruguay: 405296624 Venezuela: 08001005368

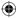

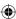